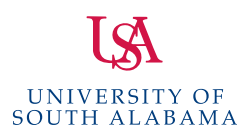

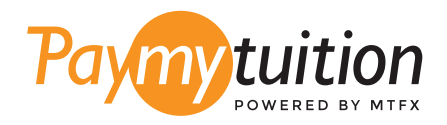

# COMMENT EFFECTUER VOTRE PAIEMENT

Le paiement de vos frais de scolarité avec PayMyTuition est sécure, rapide et pratique. Suivez les étapes simples ci-dessous pour effectuer votre paiement:

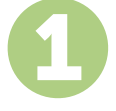

#### 1 **ACCÉDER AU PORTAIL PAYMYTUITION**

Connectez-vous à votre compte <u>PAWS</u>, cliquez sur l'onglet Student Services & Financial Aid, cliquez ensuite sur Records puis cliquez sur le lien International Payments (PayMyTuition) pour commencer votre paiement. Vous pouvez également accéder directement à **PayMyTuition**, sélectionner **University of South Alabama** et saisir le montant de votre paiement et le pays dans lequel vous payez.

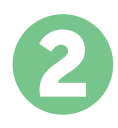

### 2 **SÉLECTIONNEZ LE MODE DE PAIEMENT**

Révisez les options de paiement fournies et sélectionnez votre mode de paiement préféré. Les options de paiement comprennent les virements bancaires, les cartes de débit / crédit dans votre devise, les paiements par portefeuille électronique ainsi que d'autres options locales.

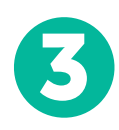

## 3 **ENTREZ VOS DONNÉES**

Entrez vos informations de base y compris votre numéro d'étudiant. Nous inclurons ces informations avec votre paiement afin de faciliter l'identification de votre paiement par l'équipe de University of South Alabama.

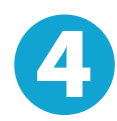

### **EFFECTUEZ VOTRE PAIEMENT**

Suivez les instructions fournies pour envoyer vos fonds à **PayMyTuition** via le mode de paiement sélectionné.

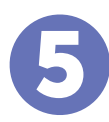

### 5 **SUIVEZ ET CONFIRMEZ VOTRE PAIEMENT**

Vous pouvez suivre votre paiement en vous connectant en tout moment à votre **PayMyTuition Dashboard.** Recevez des messages textes, des mises à jour par courriel et des confirmations indiquant que votre paiement a été effectué.

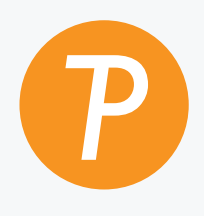

#### **Paymy**tuition

U.S. & Canada sans frais: 1.855.663.6839 U.S. local: + 201.209.1939 Canada local: + 905.305.9053 **prix paiement support a**  Email: [support@paymytuition.com](mailto:support@paymytuition.com) **avantageux sécurisé la clientele** Site internet:<www.paymytuition.com>

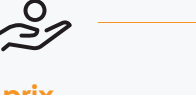

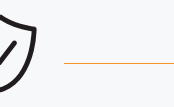

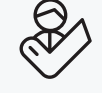

 $\circ$